### Configurez Say it Smart avec Cisco CVP

### **Contenu**

**Introduction** Conditions préalables Conditions requises Components Used **Configuration Vérification** Dépannage

### **Introduction**

Say It Smart est une technologie CVP (Unified Customer Voice Portal) qui gère la ventilation des données formatées en un ensemble de fichiers audio lus l'un après l'autre, afin de rendre les données d'une manière compréhensible par un appelant. Bien que de nombreux moteurs de synthèse vocale (TTS) puissent exécuter une fonction similaire, la puissance de Say It Smart est qu'il peut gérer la lecture avec du son pré-enregistré.

Contribué par Anurag Atul Agarwal, ingénieur TAC Cisco.

# Conditions préalables

#### Conditions requises

Cisco vous recommande de prendre connaissance des rubriques suivantes :

- Cisco Unified Contact Center Enterprise (UCCE)
- Cisco Unified Customer Voice Portal (CVP)
- Cisco Unified Call Studio

Les fichiers audio préenregistrés doivent être présents dans le chemin d'accès audio fourni lors de la création de l'application.

#### Components Used

- Cisco Unified Contact Center Enterprise (UCCE) 12.0
- Cisco Unified Customer Voice Portal (CVP) 12.0
- Cisco Unified Call Studio 12.0
- Navigateur vocal virtualisé Cisco 12.0

The information in this document was created from the devices in a specific lab environment. All of the devices used in this document started with a cleared (default) configuration. Si votre réseau est en ligne, assurez-vous de bien comprendre l'incidence possible des commandes.

# **Configuration**

CVP Say it Smart plug-in se trouve dans les éléments vocaux tels que Audio, Menu, etc. Un plugin Say It Smart est associé à un seul type qui définit à un niveau élevé le type de données que le plug-in peut gérer. Les nombres, dates ou valeurs monétaires sont des exemples de types.

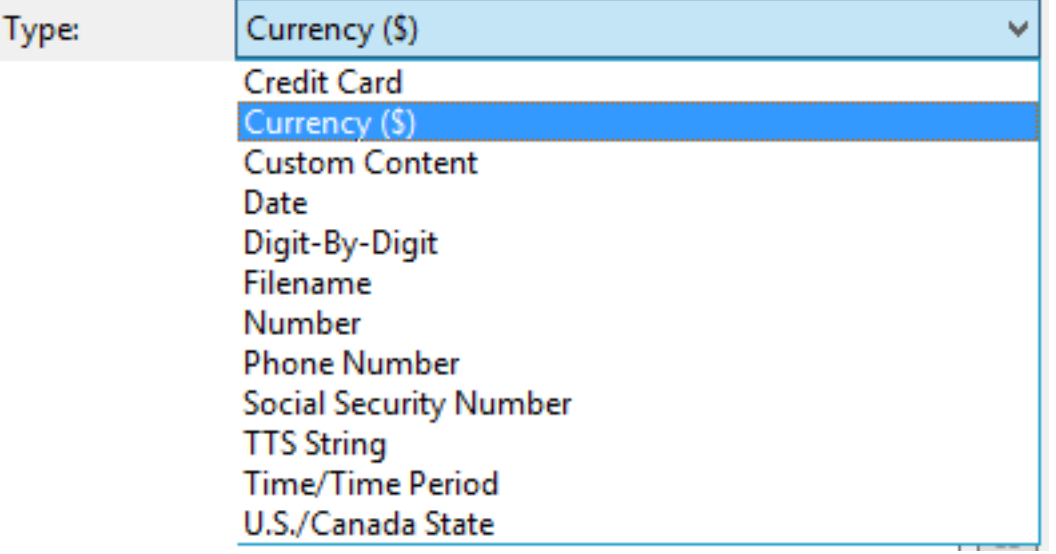

Reportez-vous au guide pour obtenir des informations détaillées :

[Spécifications de Say It Smart pour Cisco Unified Customer Voice Portal, version 12.0\(1\)](https://www.cisco.com/c/fr_ca/td/docs/voice_ip_comm/cust_contact/contact_center/customer_voice_portal/cvp12_0/user/guide/cvvp_b_say_it-smart_specifications-for-cisco_cvp-12-0.html)

Dans cet exemple, vous configurez un élément Audio qui lit la sortie au format Devise (\$) avec des fichiers audio pré-enregistrés présents dans mediaserver\en-us\sys folder. L'installation de CVP est fournie avec des fichiers audio préenregistrés standard qui peuvent être utilisés pour cette fonctionnalité.

Étape 1. Dans votre application Call Studio, faites glisser un élément Audio de la section Éléments vers la console Builder.

Étape 2. Une fois que vous avez sélectionné l'élément Audio, sur la droite, vous pouvez voir le volet Configuration des éléments. Sélectionnez Audio -> Développer les groupes audio -> Initiale - > Sélectionnez l'élément audio 1 et sélectionnez Dire qu'il est intelligent.

Étape 3. Entrez Data for Say it Smart Plugin pour jouer.

Étape 4. Indiquer le type en tant que devise  $(\$)$ 

Étape 5. Cochez la case Utiliser l'audio enregistré

Étape 6. Si vous utilisez le chemin audio par défaut, cochez la case ou décochez-la et indiquez le chemin dans la section Chemin audio.

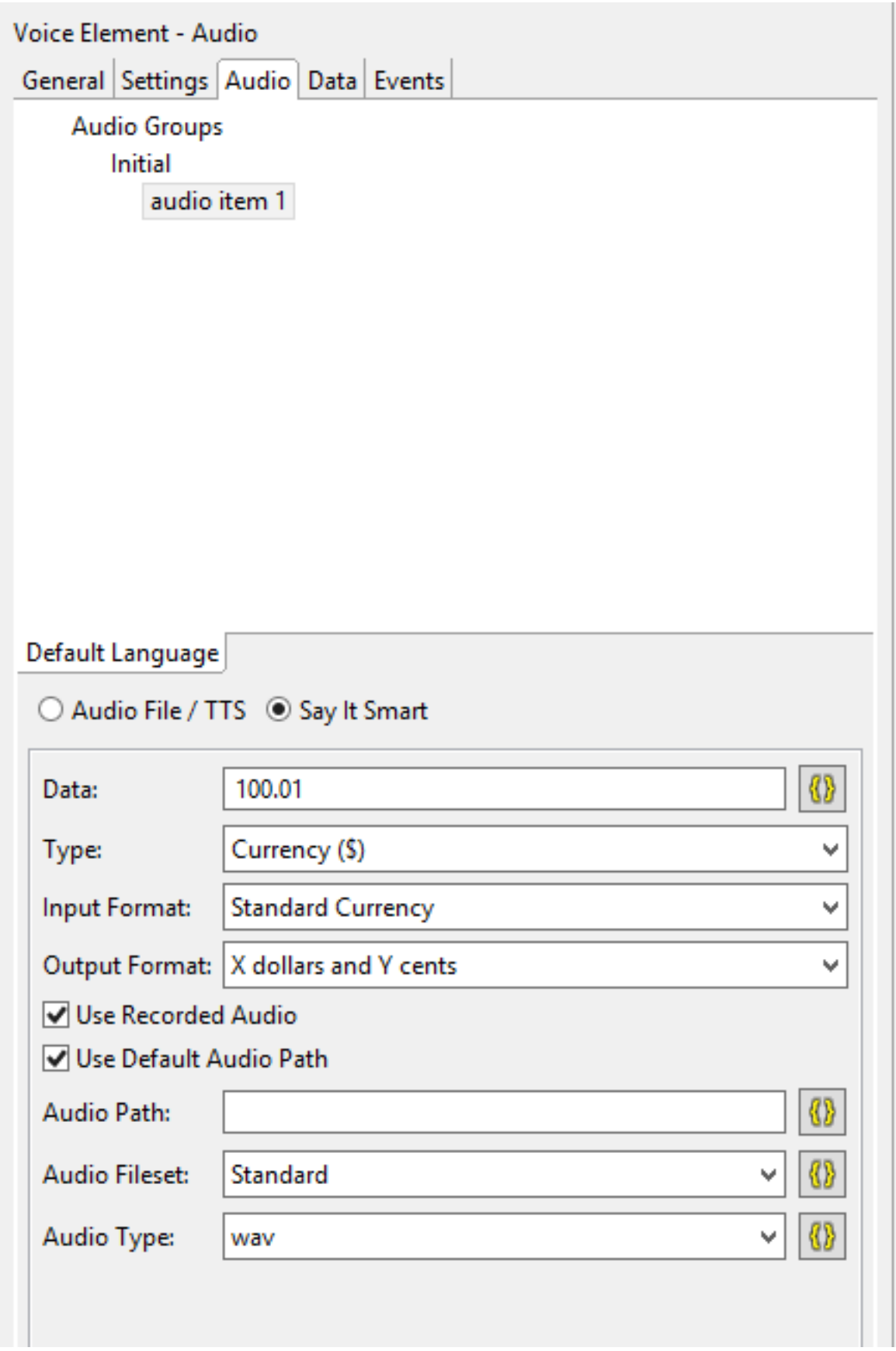

Le chemin audio par défaut de cette application peut être trouvé ou configuré comme suit :

Cliquez avec le bouton droit sur Nom de l'application et sélectionnez Propriétés. Sous Call Studio -> Default Audio Settings, indiquez le chemin sous 'Default Audio Path URI'.

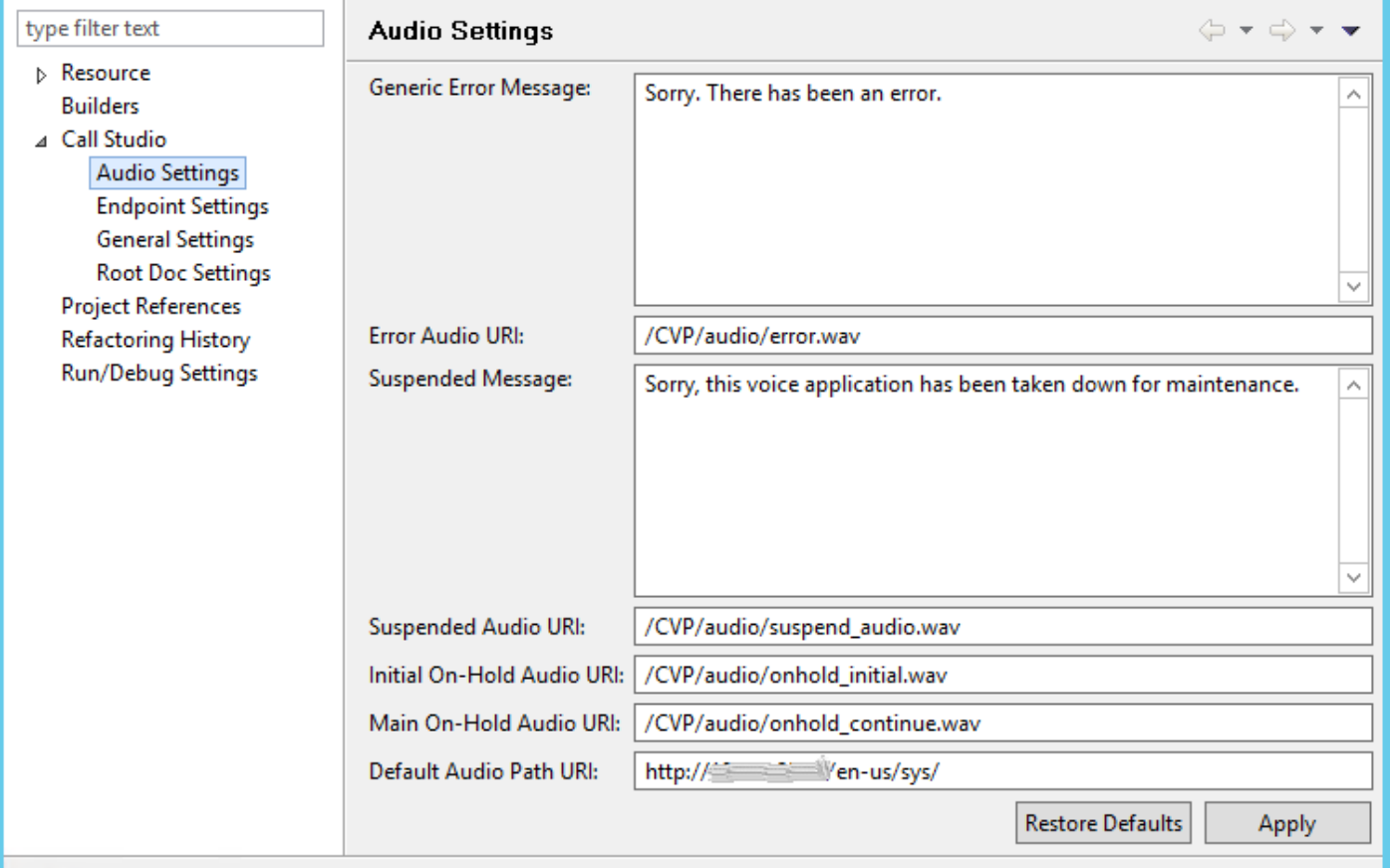

Une fois toutes les configurations terminées, validez, enregistrez et déployez l'application sur le serveur VXML.

# Vérification

Effectuez un appel de test et vérifiez que vous êtes en mesure d'entendre la sortie au format de devise. Pour cet exemple, il peut s'agir de « Cent dollars et un centime ».

# Dépannage

Dans cet exemple, ces fichiers audio sont requis dans le chemin audio fourni

- $\cdot$  1.wav
- hundred.wav
- dollars.way
- and way
- $\cdot$  1.wav
- cent.wav

Vous pouvez vérifier à partir des journaux MIVR VVB si tous ces fichiers sont extraits du chemin audio souhaité.

1996700: Jul 01 13:30:46.816 CDT %MIVR-SS\_VB-7-UNK:[CALLID=F95AD480000100000000009E13E1C90A-1593628231669132] Fetch: http://mediaserver/en-us/sys/1.wav 1996701: Jul 01 13:30:46.817 CDT %MIVR-SS\_VB-7-UNK:[CALLID=F95AD480000100000000009E13E1C90A-1593628231669132] HttpCacheEntry.get() Going to Connect 1996702: Jul 01 13:30:46.819 CDT %MIVR-SS\_VB-7-UNK:[CALLID=F95AD480000100000000009E13E1C90A- 1593628231669132] HttpCacheEntry.get() received response code = 304 NW-latency =0 ms 1996703: Jul 01 13:30:46.819 CDT %MIVR-SS\_VB-7-UNK:[CALLID=F95AD480000100000000009E13E1C90A-1593628231669132] Play: http://mediaserver/en-us/sys/**1.wav** 1996704: Jul 01 13:30:46.819 CDT %MIVR-SS\_VB-7-UNK:[CALLID=F95AD480000100000000009E13E1C90A-1593628231669132] Fetch timeout for GET 15000 ms 1996705: Jul 01 13:30:46.820 CDT %MIVR-SS\_VB-7-UNK:[CALLID=F95AD480000100000000009E13E1C90A-1593628231669132] Fetch: http://mediaserver/en-us/sys/hundred.wav 1996706: Jul 01 13:30:46.820 CDT %MIVR-SS\_VB-7-UNK:[CALLID=F95AD480000100000000009E13E1C90A-1593628231669132] HttpCacheEntry.get() Going to Connect 1996707: Jul 01 13:30:46.821 CDT %MIVR-SS\_VB-7-UNK:[CALLID=F95AD480000100000000009E13E1C90A-1593628231669132] HttpCacheEntry.get() received response code = 304 NW-latency =0 ms 1996708: Jul 01 13:30:46.821 CDT %MIVR-SS\_VB-7-UNK:[CALLID=F95AD480000100000000009E13E1C90A-1593628231669132] Play: http://mediaserver/en-us/sys/**hundred.wav** 1996709: Jul 01 13:30:46.822 CDT %MIVR-SS\_VB-7-UNK:[CALLID=F95AD480000100000000009E13E1C90A-1593628231669132] Fetch timeout for GET 15000 ms 1996710: Jul 01 13:30:46.822 CDT %MIVR-SS\_VB-7-UNK:[CALLID=F95AD480000100000000009E13E1C90A-1593628231669132] Fetch: http://mediaserver/en-us/sys/dollars.wav 1996711: Jul 01 13:30:46.822 CDT %MIVR-SS\_VB-7-UNK:[CALLID=F95AD480000100000000009E13E1C90A-1593628231669132] HttpCacheEntry.get() Going to Connect 1996712: Jul 01 13:30:46.826 CDT %MIVR-SS\_VB-7-UNK:[CALLID=F95AD480000100000000009E13E1C90A-1593628231669132] HttpCacheEntry.get() received response code = 200 NW-latency =0 ms 1996713: Jul 01 13:30:46.827 CDT %MIVR-SS\_VB-7-UNK:[CALLID=F95AD480000100000000009E13E1C90A-1593628231669132] Non Chunked Transfer, with Content Length:4042File Size:4042 1996714: Jul 01 13:30:46.827 CDT %MIVR-SS\_VB-7-UNK:[CALLID=F95AD480000100000000009E13E1C90A-1593628231669132] Play: http://mediaserver/en-us/sys/**dollars.wav** 1996715: Jul 01 13:30:46.827 CDT %MIVR-SS\_VB-7-UNK:[CALLID=F95AD480000100000000009E13E1C90A-1593628231669132] Fetch timeout for GET 15000 ms 1996716: Jul 01 13:30:46.827 CDT %MIVR-SS\_VB-7-UNK:[CALLID=F95AD480000100000000009E13E1C90A-1593628231669132] Fetch: http://mediaserver/en-us/sys/and.wav 1996717: Jul 01 13:30:46.828 CDT %MIVR-SS\_VB-7-UNK:[CALLID=F95AD480000100000000009E13E1C90A-1593628231669132] HttpCacheEntry.get() Going to Connect 1996718: Jul 01 13:30:46.830 CDT %MIVR-SS\_VB-7-UNK:[CALLID=F95AD480000100000000009E13E1C90A-1593628231669132] HttpCacheEntry.get() received response code = 304 NW-latency =1 ms 1996719: Jul 01 13:30:46.831 CDT %MIVR-SS\_VB-7-UNK:[CALLID=F95AD480000100000000009E13E1C90A-1593628231669132] Play: http://mediaserver/en-us/sys/**and.wav** 1996720: Jul 01 13:30:46.831 CDT %MIVR-SS\_VB-7-UNK:[CALLID=F95AD480000100000000009E13E1C90A-1593628231669132] Fetch timeout for GET 15000 ms 1996721: Jul 01 13:30:46.831 CDT %MIVR-SS\_VB-7-UNK:[CALLID=F95AD480000100000000009E13E1C90A-1593628231669132] Fetch: http://mediaserver/en-us/sys/1.wav 1996722: Jul 01 13:30:46.832 CDT %MIVR-SS\_VB-7-UNK:[CALLID=F95AD480000100000000009E13E1C90A-1593628231669132] Play: http://mediaserver/en-us/sys/**1.wav** 1996723: Jul 01 13:30:46.832 CDT %MIVR-SS\_VB-7-UNK:[CALLID=F95AD480000100000000009E13E1C90A-1593628231669132] Fetch timeout for GET 15000 ms 1996724: Jul 01 13:30:46.832 CDT %MIVR-SS\_VB-7-UNK:[CALLID=F95AD480000100000000009E13E1C90A-1593628231669132] Fetch: http://mediaserver/en-us/sys/cent.wav 1996725: Jul 01 13:30:46.833 CDT %MIVR-SS\_VB-7-UNK:[CALLID=F95AD480000100000000009E13E1C90A-1593628231669132] HttpCacheEntry.get() Going to Connect 1996726: Jul 01 13:30:46.834 CDT %MIVR-SS\_VB-7-UNK:[CALLID=F95AD480000100000000009E13E1C90A-1593628231669132] HttpCacheEntry.get() received response code = 304 NW-latency =0 ms 1996727: Jul 01 13:30:46.834 CDT %MIVR-SS\_VB-7-UNK:[CALLID=F95AD480000100000000009E13E1C90A-1593628231669132] Play: http://mediaserver/en-us/sys/**cent.wav**